### 善用 **SOA** 管理商業程序,第一部分:收集監控測量值以分析商業程序

級別:中級

Christina Lau (clau@ca.ibm.com), IBM 資深技術人員 Scott Peddle (peddle@ca.ibm.com), IBM 諮詢軟體開發人員 Shili Yang (shiliy@ca.ibm.com), IBM 諮詢軟體開發人員

2007 年 12 月 12 日

本技術系列文章說明,WebSphere® 6.1 產品如何協助您,善用 SOA 的 BPM 解決方案。第 一部分說明將如何使用 WebSphere Business Monitor 與 WebSphere Business Modeler 分析監 控資料,以識別有待改善的程序。

#### 前言

IBM 產品這幾年有長足的進展,更能協助客戶建立「商業程序管理 (BPM)」解決方案,不過, 以 WebSphere BPM 建立全新的解決方案,才剛起步。這個全新的技術系列文章,會介紹若干 有助於最佳化 WebSphere 解決方案的技術,協助您善用 SOA 的 BPM 解決方案。

先前的 developerWorks 文章已粗略介紹各種進入點,客戶可以善加運用於 BPM 專案。各種 WebSphere 6.1 產品,不僅各新增許多功能,彼此之間整合也更緊密。該如何運用這些新功能, 進一步最佳化解決方案呢?這篇以 6.1 版為本的全新系列文章中,介紹了數種新提示與技 巧,協助您處理下列問題:

- 1. 該如何分析改善程序用的監控資料呢?
- 2. 該如何運用 6.1 版的若干功能 (如 Lotus® 表單支援), 進一步改善程序呢?
- 3. 該如何為同時在 WebSphere Process Server(簡稱 Process Server)與 FileNet 上部署的程 序進行建模?
- 4. 哪些技術能夠呼叫在 Process Server 與 FileNet 上同時執行的活動?
- 5. 該如何自訂及配置 WebSphere Business Monitor(簡稱 Monitor),針對內含子程序且同時 在 Process Server 與 FileNet 引擎上執行的工作流程,監控其整體流程?

這個部分主要說明第一個問題:該如何分析改善程序用的監控資料呢?本系列文章和過去的系 列文章一樣,也是以單一簡單的虛構的商業情境為主題,協助您輕鬆依照自己商業問題著手調 整。

#### 商業情境

圖 1 說明簡單的商業情境。首先,WebSphere Business Modeler(簡稱 Modeler)中為簡易保 險理賠程序建模。此程序有兩個路徑:客戶提交理賠要求後,會根據理賠金額,選擇執行「快 速理賠 (Express Claim)」路徑或「專人理賠 (High Touch Claim)」路徑。「快速理賠」路徑, 是現代化的自助式理賠申請處理解決方案;「專人理賠」路徑則是舊式程序,大額理賠必需採 用這個程序,才能符合政府法規。理賠部門希望改善整體的理賠程序;然而預算有限,本季只 能針對解決方案其中一部分進行自動化。「專人理賠」路徑雖然看似最為耗時,但事實上,選 擇這條路徑進行最佳化,可能無法取得最佳的投資報酬率。判斷應該改善何種作業時,最簡單 的方法之一,就是根據實際資料執行實際測試,取得商業見解。有了 WebSphere BPM 6.1 產 品,輕輕鬆鬆即可建立及部署這類測試環境;本文後續將會說明如何進行。

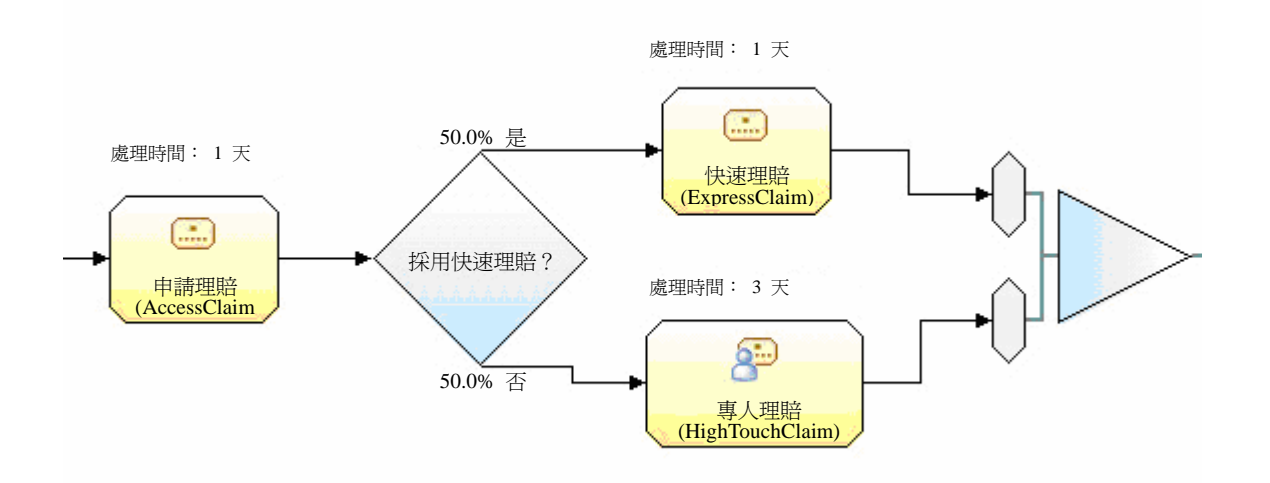

### 圖 **1.** 簡易理賠程序

#### 模擬程序

您可使用 Modeler 來模擬程序執行,以評估程序效能、產生統計資料,以及找出待改善的部 分。例如,您可選取 Attributes 視圖中的 Duration 標籤,為特定作業輸入預估的處理時間。 在 **Duration** 標籤中,輸入完成作業所需的預估時間,如圖 2 中「快速理賠」作業。

### 圖 **2.** 輸入處理時間的預估值

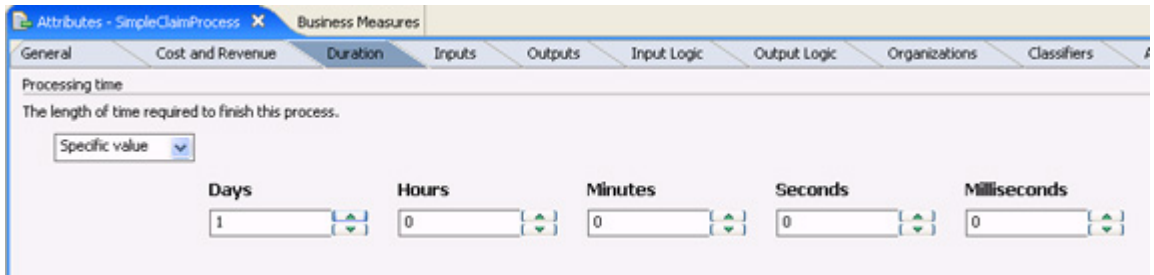

程序圖若要顯示處理時間標籤與值,請選取 **Visual Attributes** 頁面,並且為程序元素如 **Local**  task 啟用 Processing time (如 圖 3 所示)。您現在可以執行模擬,根據輸入的預估值產生成 本和利潤報告。

### 圖 **3.** 啟用顯示處理時間標籤與值

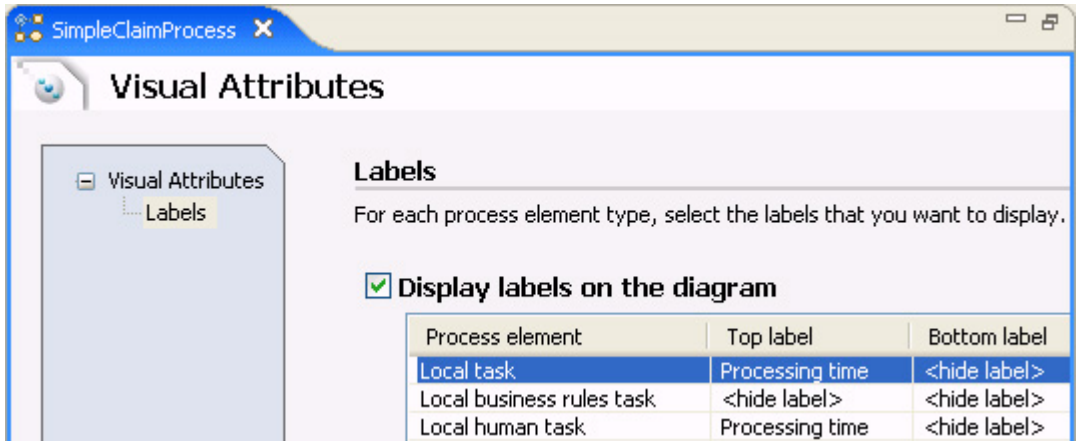

### 監控程序

模擬作業可讓您根據推估值來預估成本,若要瞭解實際狀況,可以使用 WebSphere Business Monitor 來監控 BPEL 程序,並且取得每項作業的實際時間。若要指定希望監控的程序元素 以及希望收集的測量,請切換至 Monitored Values 標籤, 如圖 4 所示。針對此範例, 我們 選取了勾選框,以監控三項作業的處理時間:申請理賠 (AccessClaim)、快速理賠 (ExpressClaim) 和專人理賠 (HighTouchClaim)。

## 圖 **4.** 監控不同作業的處理時間

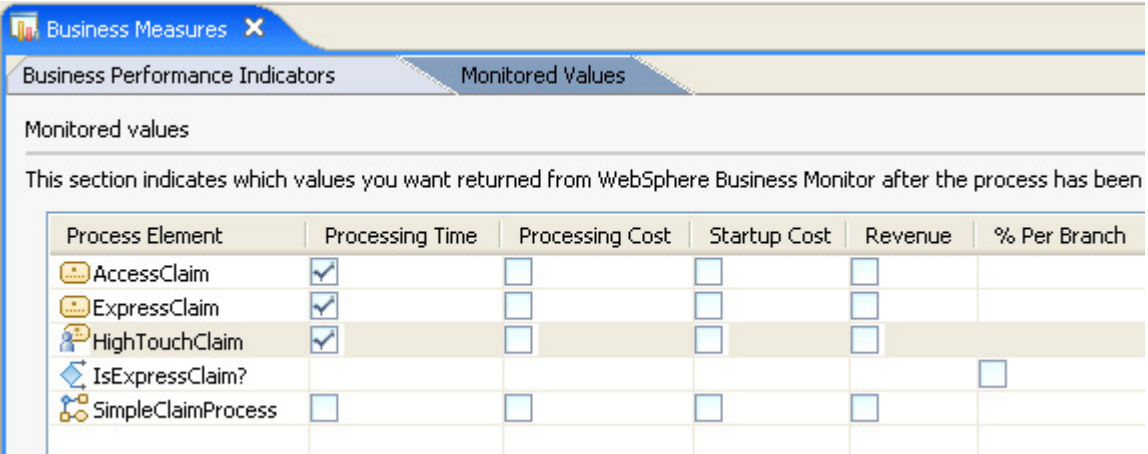

自訂 **Monitor** 模型

接下來,您可以從 Modeler 匯出程序模型與 Monitor 模型,以在 WebSphere Integration Developer(簡稱 Integration Developer)中完成其實作。前文已探討過這部分(請參閱資源), 故不再在此深究。基本步驟和這些產品 6.0.2 版的步驟完全相同。圖 5 說明匯出的 BPEL 於 Integration Developer 6.1 執行時的狀況,已針對程序與各種不同的活動,啓動事件監控作業。

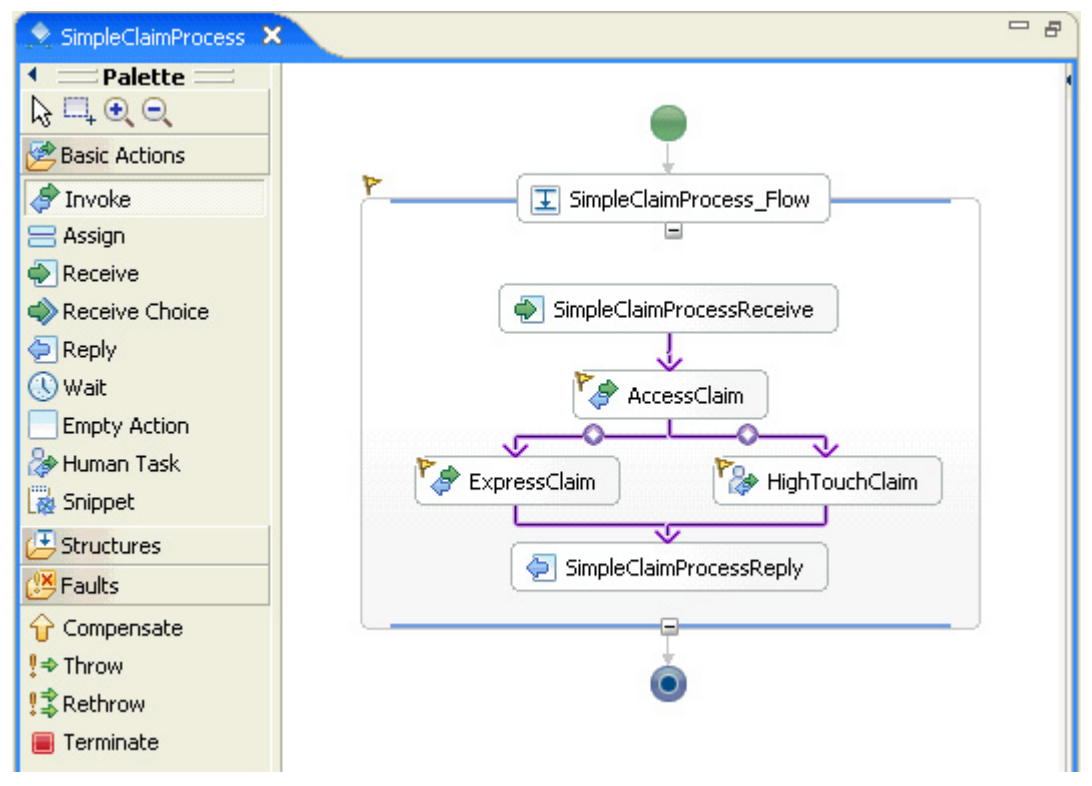

### 圖 **5.** 簡易理賠程序已匯出成 **BPEL**

Monitor 模型已針對本範例自訂,本文是以下載形式提供。6.1 版新增易用性加強功能,簡化 追蹤金鑰 (tracking key) 的使用方式。若要將收集自 Monitor 的執行時期值,回覆給 Modeler 中的相關程序元素,一定要有建立相關性所需的追蹤金鑰(與 Cookie 的功用相似)。在 6.0.2 版中,從 Modeler 匯出 Monitor 模型時,隨即產生此追蹤金鑰。不過,金鑰使用不易,而且 維護可能也不易。

在 6.1 版中,您可以參照以下簡易的命名慣例,在 Monitor 模型編輯器定義自己的追蹤金 鑰。圖 6 針對 AccessClaim 作業的 processingTime 測量,所定義的追蹤金鑰範例。您必須 納入專案名稱 (Insurance)、程序名稱 (Processes/SimpleClaimProcess)、與作業名稱 (AccessClaim),才能為 processingTime 屬性適當界定範圍。

## 圖 **6.** 自訂追蹤金鑰

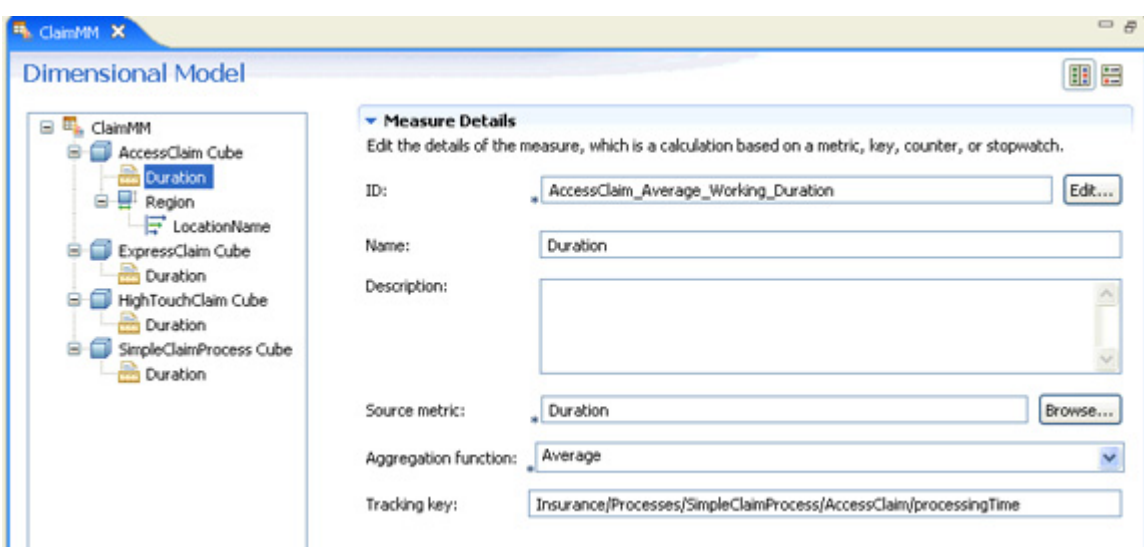

Monitor 6.1 的部署作業已大幅改善,從自己的 Monitor 模型即可產生 EAR,再新增至 Monitor 伺服器,然後從 BPEL 程序即可啓動事件監控作業。

### 自訂商業儀表板

Monitor 6.1 版包含商業儀表板加強功能,採用 Web 2.0 AJAX 技術,使用者體驗更豐富,提 供更進一步的動態。商業使用者只須拖放,即可新建關鍵績效指標 (KPI),並個人化及自訂其 儀表板,無須新增開發與部署週期。圖 7 簡易理賠程序的 Monitor 儀表板範例,顯示 KPI、 Instances、Diagrams 與 Reports 視圖。Reports 視圖顯示的是, 四個地區一段時間的每日理賠 總數。

### 圖 **7.** 簡易理賠程序的 **Monitor** 儀表板

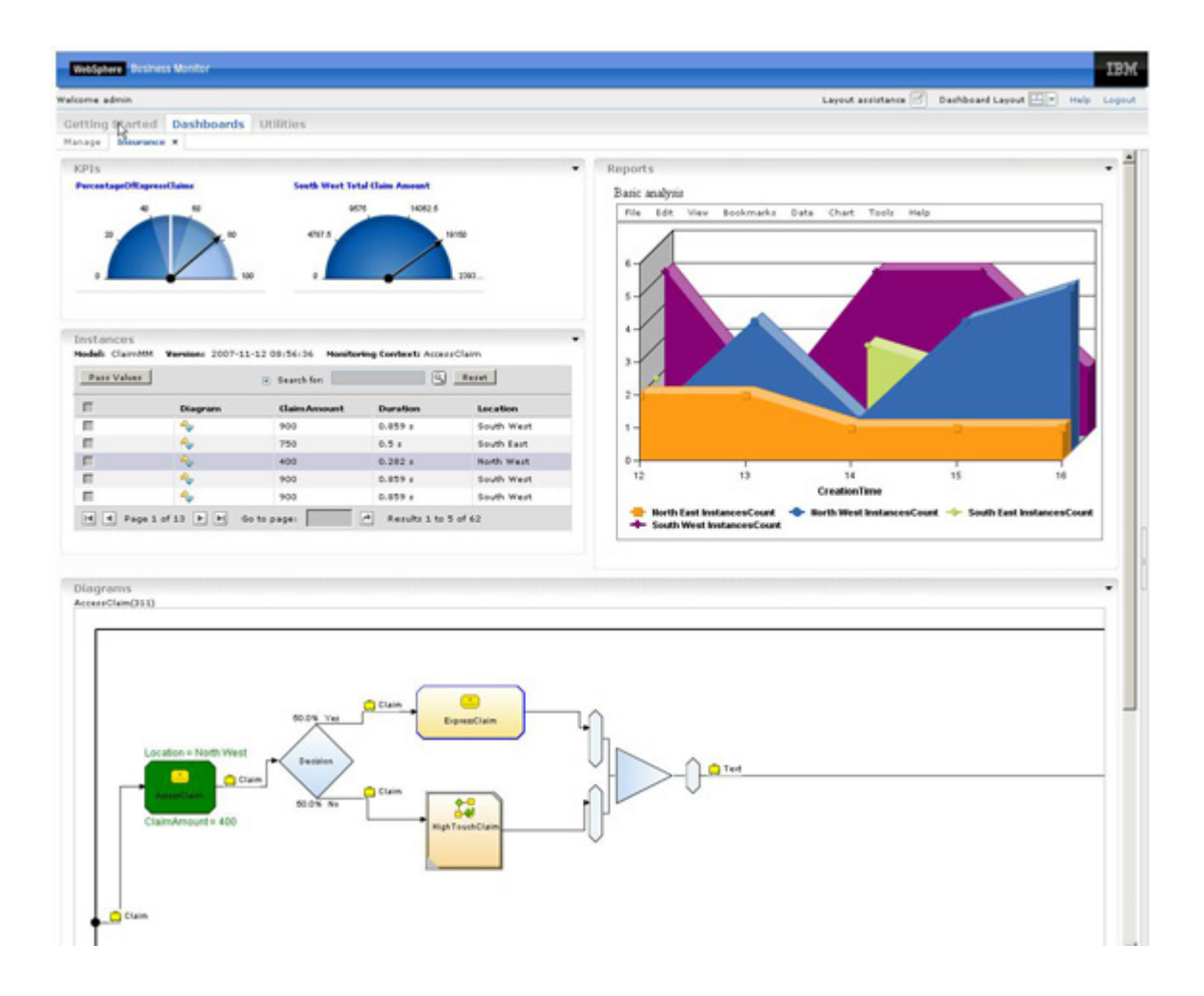

Monitor 儀表板支援 Instances 與 Diagrams 視圖連線, SVG 圖可以在執行時期, 以動熊方式 加註監控實例專用的監控資料。若要啓用 Instances 視圖的 cooperative mode, 請按一下 Personalize,然後跳至 Cooperative 標籤並且勾選 Cooperative mode。針對 Diagrams 視圖 重複相同步驟,即可讓 SVG 圖加註對應特定實例的測量值資料。這些註釋是在 Monitor 模 型的視覺化組件所定義。

#### 匯出監控測量值

執行理賠程序後,您可以將 Monitor 所擷取的實際值匯出成 XML 檔。跳至 Monitor 儀表板 的 Export 視圖,選取 Claim Monitor 模型並且按一下 **Export**,如圖 8 所示。

### 圖 **8. Export Values** 視圖

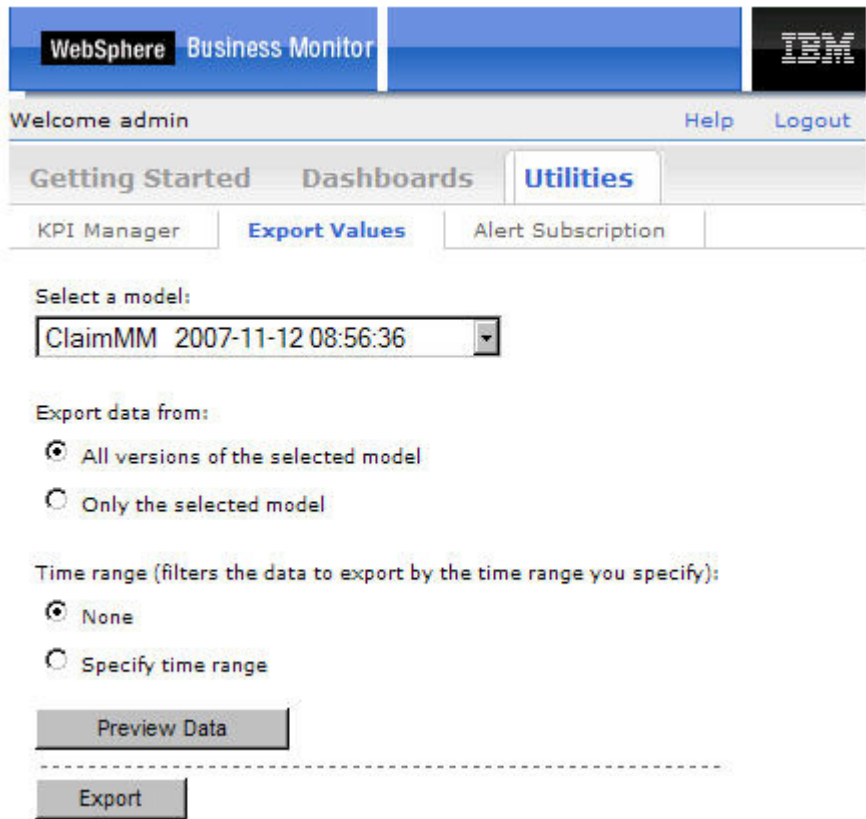

XML 檔隨即建立,如下圖所示。檢查 XML 檔的內容時,會發現圖 4 中選定的三個監控值 的個別登錄資料。trackingKey 元素對應於我們在圖 6 中為每個測量自訂的追蹤金鑰。

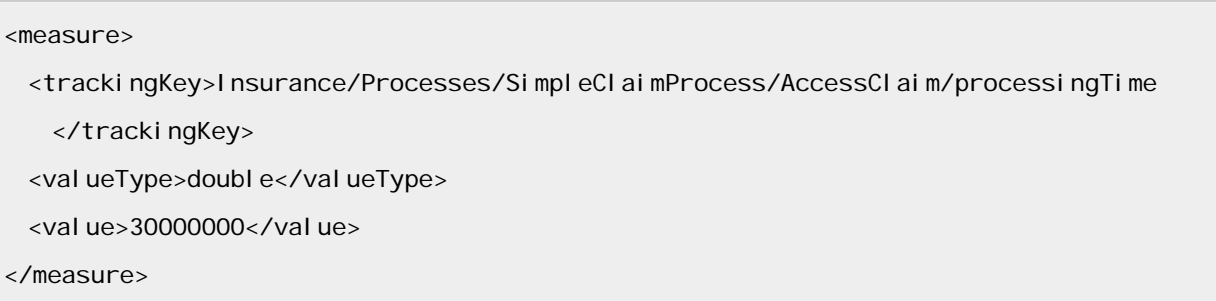

## 將測量值匯入 **Modeler**

最後一個步驟,就是將監控結果匯回 Modeler,請開啟 Import 精靈,選取 **Monitoring result**, 如圖 9 所示。請選取您希望從 Monitor 匯出哪個 XML 檔,遵循下列提示完成匯入。

圖 **9.** 將監控測量值匯入 **Modeler** 

#### WebSphere Business Modeler Import

#### Select type.

Select a product or format for export and click Next.

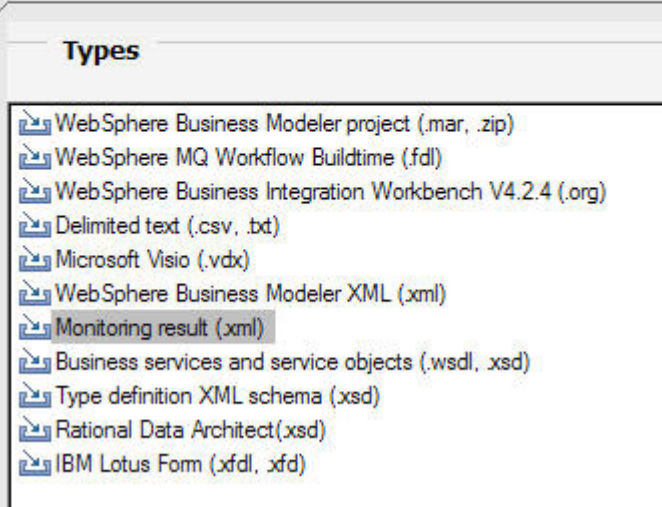

## 比較測量值與模擬值

如圖 10 所示,程序圖現在已更新為實際的測量值。比較圖 10 和圖 1 中的圖示,就會發現 收集測量數據期間,ExpressClaim 作業較 HighTouchClaim 作業耗時。因此,若要獲得更高 的投資報酬率,理賠部門應該最先改善 ExpressClaim 作業。

# 圖 **10.** 根據實際測量值修訂的程序預估值

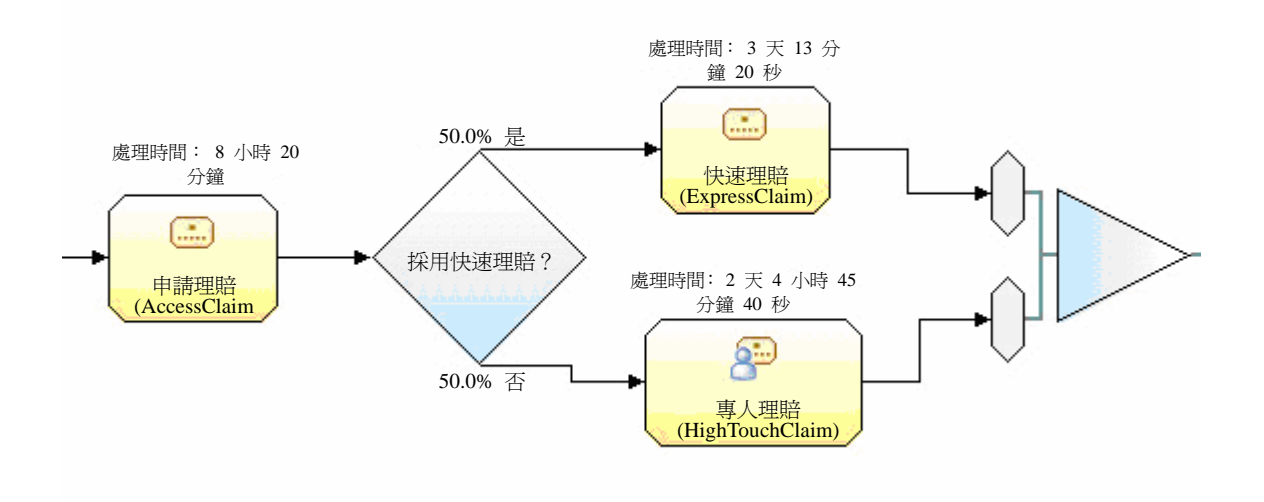

## 總結

本文說明如何運用實際的監控資料,找出有待改善的程序。本系列文章的下一篇文章,會說明

延伸程序模型用的 WebSphere 6.1 BPM 新功能,如 Modeler 的新增商業規則與 Lotus Forms 支援。另外,還會介紹如何運用 Modeler,建立可部署於 FileNet 的程序,將整體商業程序的 各種組件自動化。

### 下載說明

本文隨附的下載項目,包含參照本文範例時所需的各種構件。若要檢視構件,請執行下列動作:

- 1. 將 modeler\_before\insurance.mar 匯入 Modeler, 以參閱原始的保險理賠程序模型(如圖 1 所示)。
- 2. 將 bpel\_mon\_pi.zip 匯入內含 Monitor 工具集的 Integration Developer,以參閱 BPEL 程 序實作與 Monitor 模型(如圖 5 所示)。
- 3. 查看 modeler\_after\exportvalues.xml 以參閱從 Monitor 儀表板匯出的監控結果(如圖 8 所示)。
- 4. 將 modeler\_after\insurance.mar 匯入 Modeler,以參閱內含實際測量值資料的保險理賠模 型(如圖 10 所示)。

### 下載

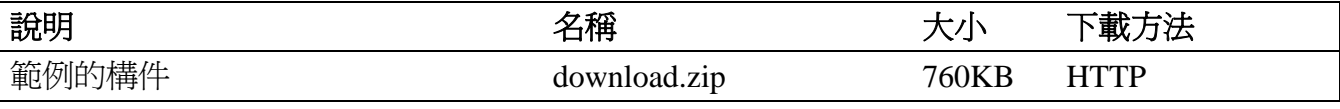

下載方法相關資訊

### 資源

#### **Learn**

- [Innovate and optimize business operations with business process management \(BPM\), Part 1: Business](http://www.ibm.com/developerworks/library/ar-bpm1/?S_TACT=105AGX46&S_CMP=HP)  [process management enabled by SOA](http://www.ibm.com/developerworks/library/ar-bpm1/?S_TACT=105AGX46&S_CMP=HP) (developerWorks 2007): Discover how business process management (BPM) fits into the Service-Oriented Architecture (SOA) life cycle.
- [Architecting on demand solutions, Part 17: Build a Hello World SOA application](http://www.ibm.com/developerworks/ibm/library/i-odoebp17/) (developerWorks 2006): IBM offers several enhanced products to support every stage of the SOA life cycle and to strengthen the SOA Foundation. But what are the practical steps you need to get started? In this article, the 17th in a series, you'll learn how to build your first Hello World SOA application.
- [Jump-start business activity monitoring \(BAM\), Part 1: Introduction to monitor modeling](http://www.ibm.com/developerworks/architecture/library/ar-bam1/?S_TACT=105AGX46&S_CMP=HP) (developerWorks 2007): In this article you're introduced to the core elements of a monitor model by walking through an example. You construct a monitor model for a business activity monitoring (BAM) scenario "outside-to-in," starting with business requirements and adding technical detail until you have an executable model.
- End-to-end BPEL business activity monitoring with IBM SOA tools: Part 1: Modeling for process execution with WebSphere Business Modeler (developerWorks 2007): This is the first article in a series that journeys through the process of how to develop an end-to-end BPEL business activity monitoring (BAM) solution using IBM tooling. In this first article you build the process model and business process measures in WebSphere Business Modeler that you'll use throughout the series.
- [Business Process Management enabled by SOA:](http://www-306.ibm.com/software/info/bpmsoa/) Get product information, including features and benefits.
- [WebSphere Business Modeler v6.1](http://www-306.ibm.com/software/integration/wbimodeler/): Get product information, including features, benefits, demos and trial downloads.
- [WebSphere Integration Developer V6.1:](http://www-306.ibm.com/software/integration/wid/) Get product information, including features and benefits.

#### **Get products and technologies**

- [WebSphere Process Server V6.1](http://www-306.ibm.com/software/integration/wps/): Get product information, including features and benefits.
- [WebSphere Business Monitor V6.1](http://www-306.ibm.com/software/integration/wbimonitor/): Get product information, including features and benefits.
- developer Works BPM zone: Get the latest technical resources on IBM BPM solutions, including downloads, demos, articles, tutorials, events, webcasts, and more.

### 關於作者

**Christina Lau** 是 IBM的 資深技術人員,負責 WebSphere 的 BPM 架構與進階技術團隊, 主要任務是開發新一代的 BPM 技術,以及提高 BPM 解決方案堆疊的可消費性。如需聯絡 Christina,您可來信寄至 clau@ca.ibm.com。

**Scott Peddle** 是商業程序管理架構與淮階技術團隊的諮詢軟體開發人員,負責研擬 WebSphere BPM 產品組合的整合策略。如需聯絡 Scott, 您可來信寄至 peddle@ca.ibm.com。

**Shili Yang** 是 IBM 多倫多實驗室的諮詢軟體開發人員,加入 BPM 架構與進階技術團隊多 年,主要負責 WebSphere BPM 產品組合的端到端整合。如需聯絡 Shili,您可來信寄至 shiliy@ca.ibm.com。